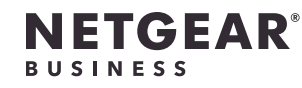

インストールガイド

1.NETGEAR Insightアプリから製品登録

PoE+対応 ギガビット8ポート アンマネージプラススイッチ (62W) GS308EP

高出力PoE+対応 ギガビット8ポート アンマネージプラススイッチ (123W) GS308EPP

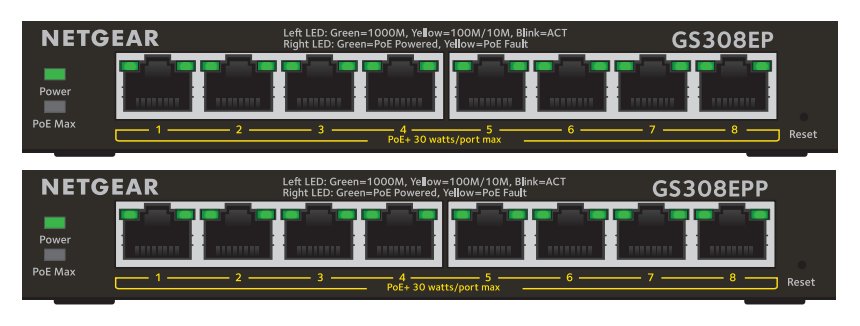

同梱物

- • スイッチ本体
- • 電源アダプター
- • 電源ケーブル
- • 壁掛けキット
- • ゴム足
- • インストールガイド

本製品は、屋内専用です。屋外のデバイスを接続する場合は、適切に接地し、サー ジ保護する必要があります。スイッチと屋外のデバイスの間にはイーサネット用サ ージ防護機器を取り付けてください。これらを行わない場合、スイッチが損傷する

警告: 本スイッチを屋外のケーブルまたはデバイスに接続する前に、安全および保 証に関する情報を次のURLでご確認ください: <https://kb.netgear.com/ja/000057103>

各LEDが示す状態は以下の表のとおりです。

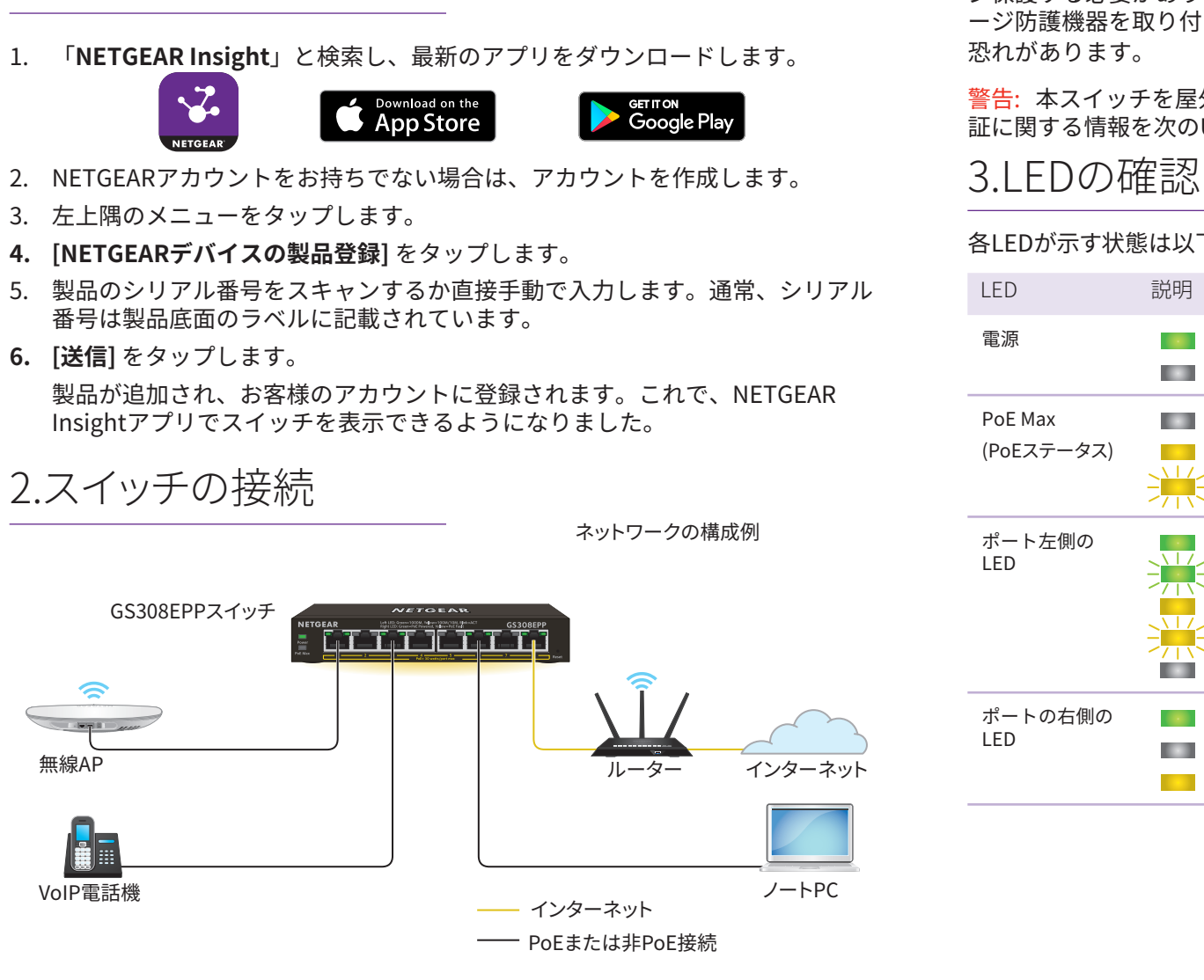

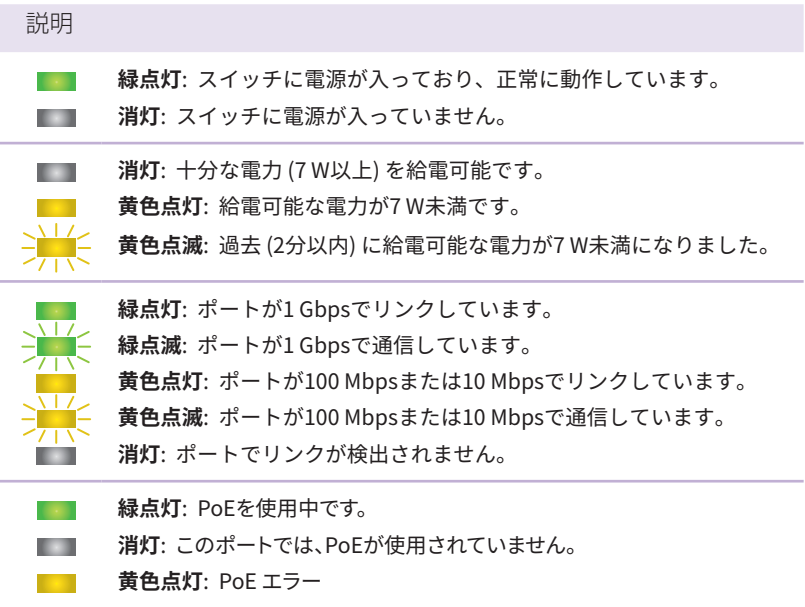

メモ:ギガビット接続には、カテゴリ5e (Cat 5e) 規格以上のケーブルの使用を推奨します。

## PoEに関する注意事項

スイッチが供給するPoE/PoE+電力は、小さい番号のポートから順に優先されま す。ポート1~8はPoE/PoE+に対応し、合計給電容量はGS308EPで62W、 GS308EPPで123Wです。

接続済みの受電デバイス (PD) の合計電力がスイッチの最大給電容量を超える場合 は、大きい番号のポート給電から無効になり、小さい番号のポートに接続済みの優 先度の高い給電が維持されます。

PoE/PoE+対応のPDは、必ずしも仕様上の最大電力を使用しません。多くの場合 は、すべてのPoEポートで同時に受電することが可能です。

次の表は、標準の電力範囲を示しており、最大ケーブル長は100メートルで計算さ れています。

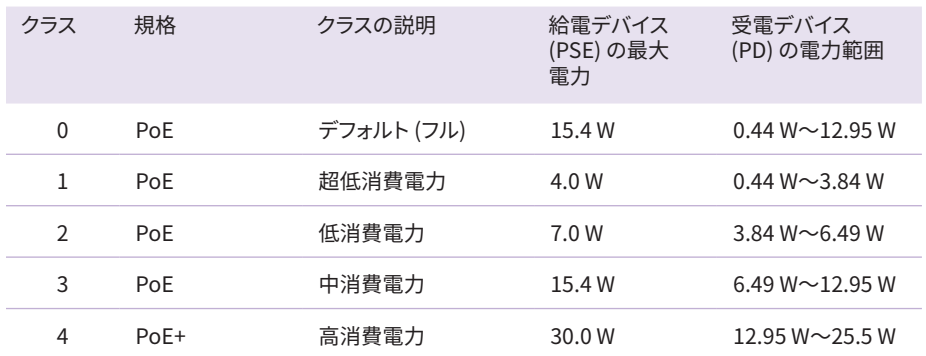

スイッチからPDデバイスに十分な電力が配給されない場合は、短いLANケーブルの 使用をご検討ください。

PoEのトラブルシューティング

PoEに関するよくあるトラブルの解決方法を以下で説明します。

- 3. 付属のアンカーを壁面に挿入し、2番のプラスドライバーでネジを固定します。 底面の穴にネジの頭を挿入できるように、各ネジを壁面から約4 mm出した状 態にしておきます。
- メモ:ネジは、径6.5 mm、長さ16 mmです。

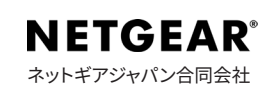

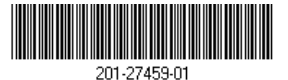

© NETGEAR, Inc.、NETGEAR、およびNETGEARのロ<br>2020年9月 - ゴはNETGEARの商標です。その他の商標またはロゴ<br>は参照目的のためにのみ使用されています。

- • PoE Max LEDが黄色に点灯している場合は、供給可能電力が不足しています。 不要な受電デバイスをスイッチから切断することをおすすめします。
- • 各受電デバイス (PD) がスイッチに接続されると、対応するスイッチ上のPoE LEDが緑色に点灯します。PoE LEDが黄色に点灯している場合は、PoEに障害 が発生しており、次の表に記載したいずれかの原因によりPoEが停止してい ます。

商合宣言書などの法規制遵守情報については、次のURLをご参照ください: <https://jp.netgear.com/about/regulatory/>

## 壁への設置

付属する壁掛けキットを使用します。

- 1. スイッチの底面にある2つの取り付け穴の場所を確認します。
- 2. スイッチを設置する壁面に、取り付け穴に合うようにドリルで穴を2か所開け ます。

2つの取り付け穴の中心と中心は、75 mm離れている必要があります。

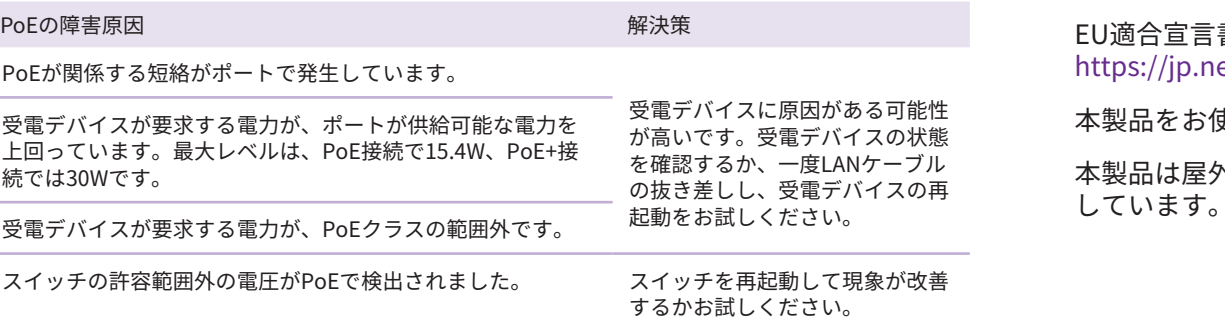

## サポートおよびコミュニティ

不明点がある場合や最新版のダウンロードについては[、jp.netgear.com/support](https://jp.netgear.com/support/) にアクセスしてください。

また、NETGEARコミュニティ [\(community.netgear.com](https://community.netgear.com/)) で役に立つアドバイスを 提供しています。

## 法規制およびコンプライアンス

本製品をお使いになる前に、適合性の情報をお読みください。

本製品は屋外ではご使用になれません。PoEによる給電は屋内での接続のみを想定